Standardtexte - Wordtexte importieren

# Standardtexte - Wordtexte importieren

#### Hauptseite > Schriftverkehr > Standardtexte > Standardtexte - Wordtexte importieren

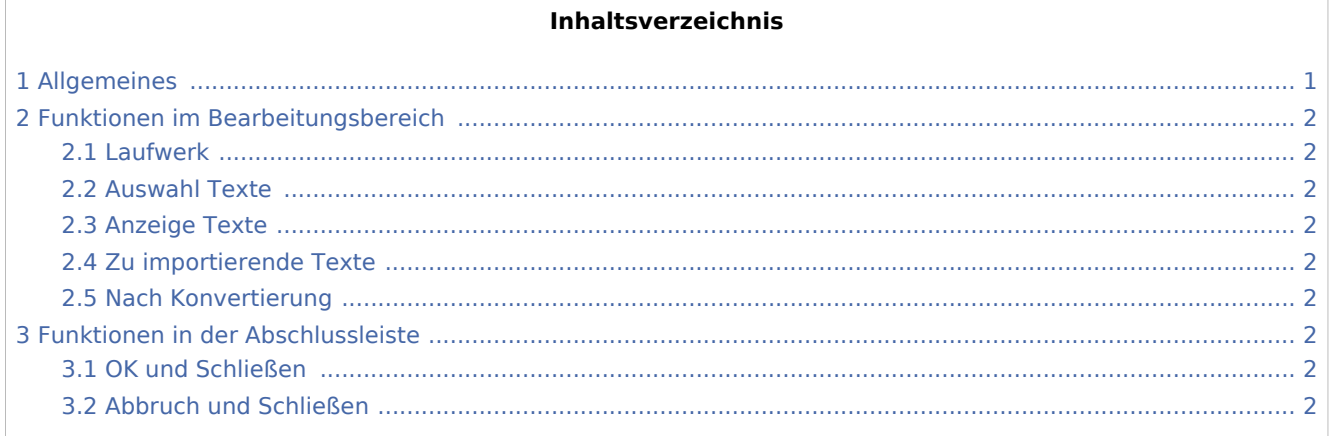

# <span id="page-0-0"></span>Allgemeines

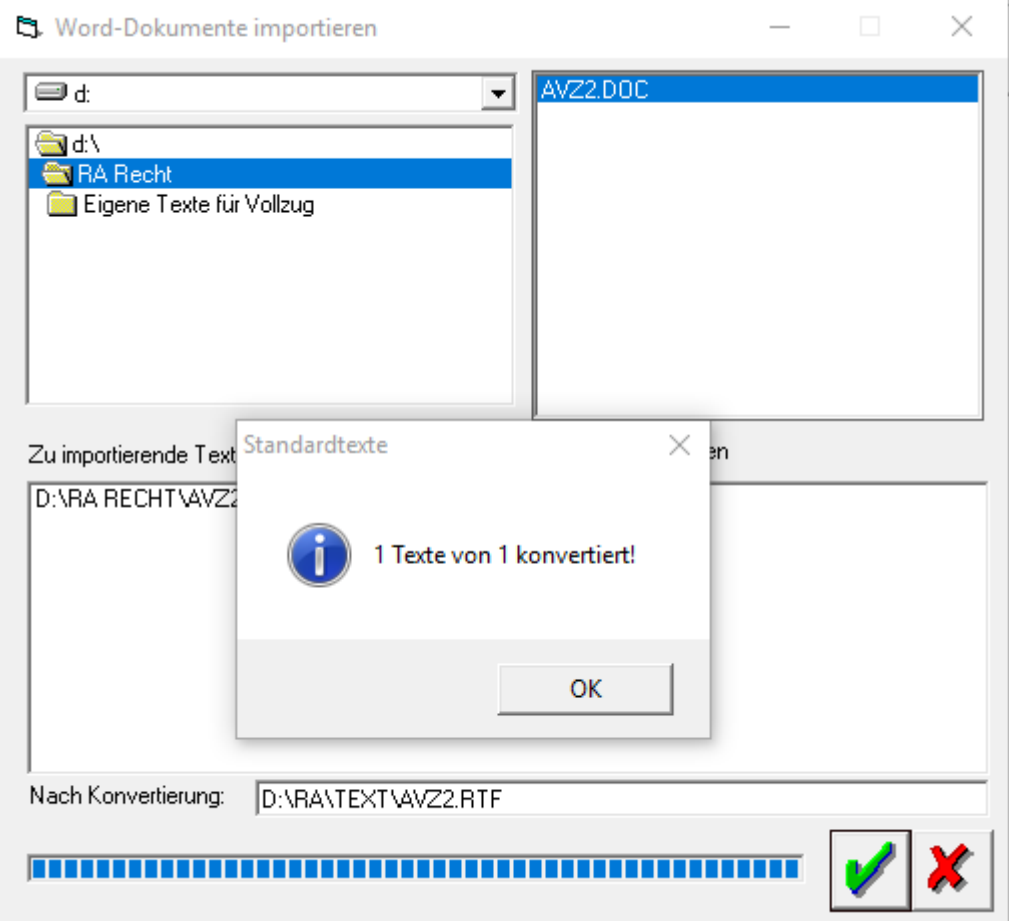

Standardtexte - Wordtexte importieren

Über diese Programmfunktion können selbst erstellte Textbausteine für den *Automatischen Vollzug* in das für RA-MICRO Texte vorgesehene RTF-Format konvertiert und in den Ordner *\ RA \ TEXT* kopiert werden.

# <span id="page-1-0"></span>Funktionen im Bearbeitungsbereich

### <span id="page-1-1"></span>Laufwerk

Dient der Auswahl des Laufwerks, auf dem die zu importierenden Textdateien gespeichert sind.

#### <span id="page-1-2"></span>Auswahl Texte

Dient der Auswahl zu importierender Texte. Die konvertierbare Dateien werden automatisch im rechten Bereich angezeigt und durch Doppelklick in den Bereich *Zu importierende Texte* übernommen.

## <span id="page-1-3"></span>Anzeige Texte

Die zu konvertierende Datei wird durch Doppelklick in den Bereich *Zu importierende Texte* übernommen.

## <span id="page-1-4"></span>Zu importierende Texte

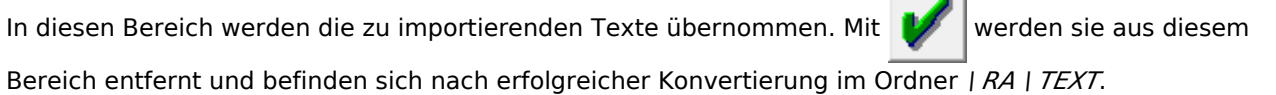

**Contract** 

#### <span id="page-1-5"></span>Nach Konvertierung

Zeigt den Text nach der Konvertierung an.

## <span id="page-1-6"></span>Funktionen in der Abschlussleiste

### <span id="page-1-7"></span>OK und Schließen

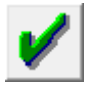

Speichert Änderungen und schließt das Fenster

### <span id="page-1-8"></span>Abbruch und Schließen

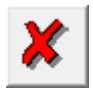

Schließt das Fenster.